# **Jasig Portlet Showcase: My OHIO Portal**

#### Bruce Tong & Drew Wills Jasig Conference Denver, May 24, 2011

© Copyright Unicon, Inc., 2006. This work is the intellectual property of Unicon, Inc. Permission is granted for this material to be shared for non-commercial, educational purposes, provided that this copyright statement appears on the reproduced materials and notice is given that the copying is by permission of Unicon, Inc. To disseminate otherwise or to republish requires written permission from Unicon, Inc.

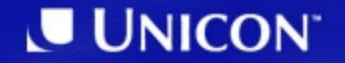

# **My OHIO Portal**

- OHIO University
	- Main campus in Athens, Ohio
	- $-$  ~20k students
	- $-$  ~2.2k faculty
	- $-$  ~3.5k staff
- My OHIO Portal
	- Work began in May, 2010
	- Based on uPortal 3.2.4 + a few recent patches
	- Applicants & students: Fall, 2010
	- Faculty, staff, others: light content

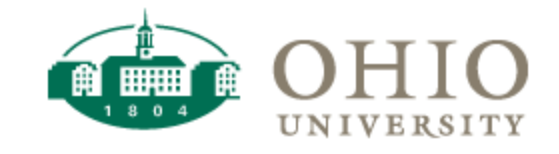

#### MY OHIO

#### **This Session**

- This showcase is about Jasig portlets
- We want to...
	- Call attention to the excellent energy and innovation that has come into being in that space
	- Discuss our patterns for leveraging that work & contributing

#### https://wiki.jasig.org/display/PLT/Home

## **uPortal Community Call Sept. 2010**

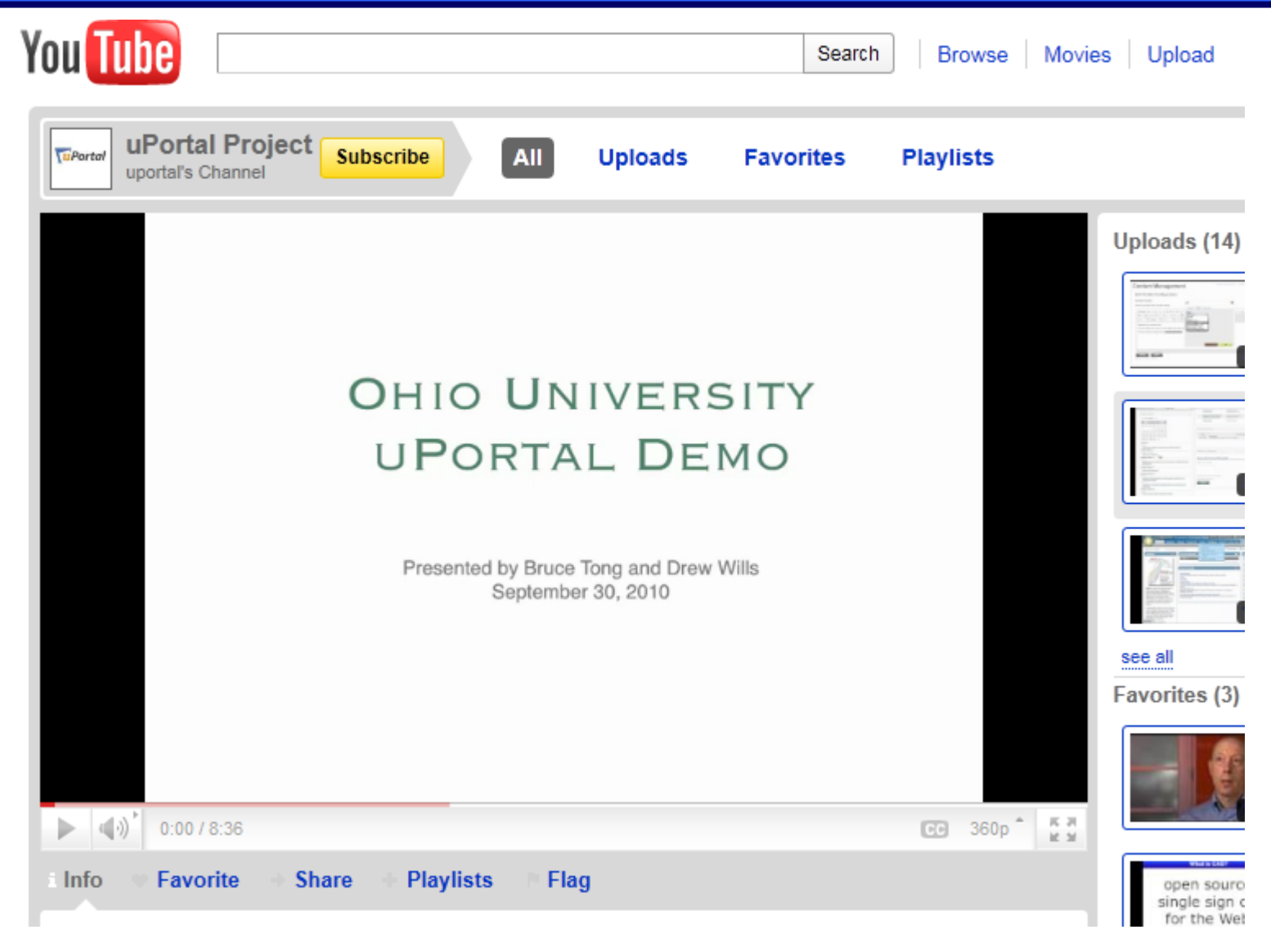

#### http://www.youtube.com/user/uportal

# **Jasig Portlets in My OHIO**

#### Sponsored & Incubating:

- Announcements
- Calendar
- Email Preview
- Simple Content Mgmt.
- Weather
- Jasig Widget
- News Reader

Framework:

- **Reset My Layout**
- DLM Fragment Audit
- Popular Apps

Other:

• Feedback (Unconference)

## **Making The Most Of It**

- Several Jasig portlets can be published *empty*, allowing users to choose the content that's important to them
- That's just fine; we do that at OHIO
- But we don't want users to find an empty portal when they first see it
- So we also pre-configure Jasig portlets with content that we think users will like
- We publish each portlet several times, and we sprinkle them on fragment layouts as appropriate

#### **Announcements**

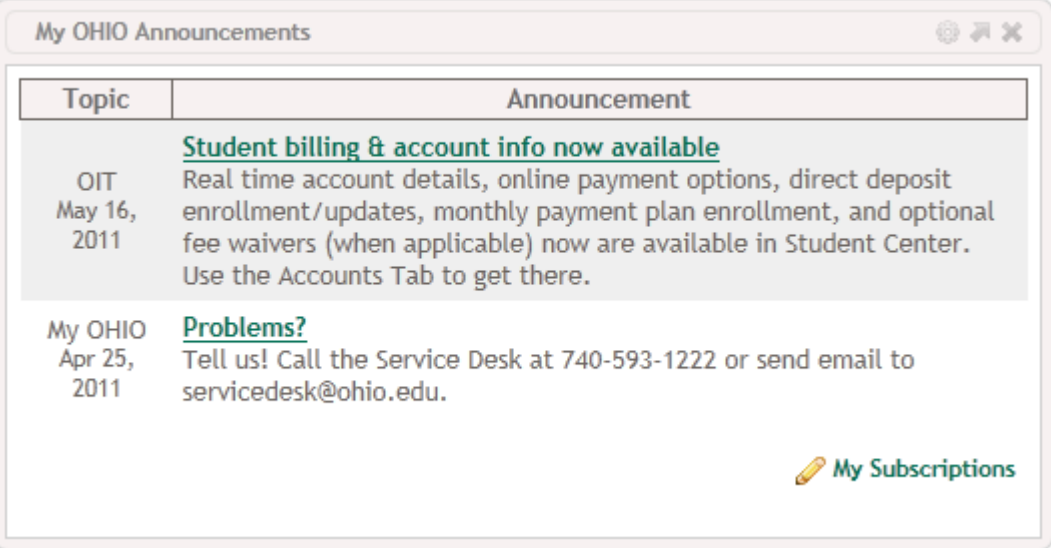

#### • Erik Olsson University of California, Irvine

#### **Announcements (cont.)**

- New & Noteworthy:
	- ANNPLT-29: More WYSIWYG editing features
	- ANNPLT-30: (Optional) open-ended announcements
	- ANNPLT-26: Guest user caching bug (NPE)
	- ANNPLT-21: Dedicated mobile views
- Road Map:
	- ANNPLT-35: AJAX loading & paging

#### **Calendar**

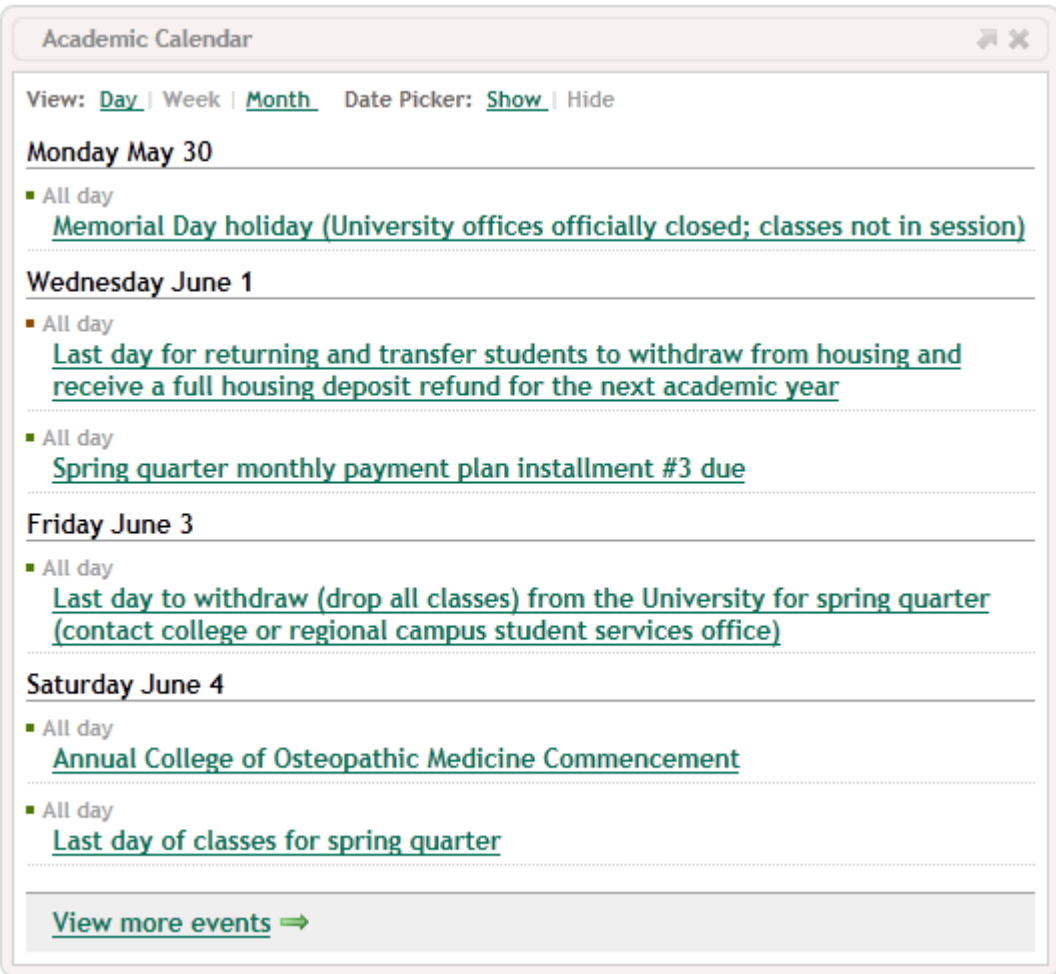

• Jen Bourey Unicon (Yale University)

## **Calendar (cont.)**

- New & Noteworthy:
	- CAP-78: Update to JSR-286
	- CAP-74: Allow users to hide the datepicker
	- CAP-72: JS error nullify fluid variable
	- CAP-43: All-day events may appear on wrong day
	- CAP-36: Issues with TimeZone & *floating* events
- Road Map:
	- CAP-68: Issue displaying event details when 2 Calendar portlets appear on the same page

#### **Email Preview**

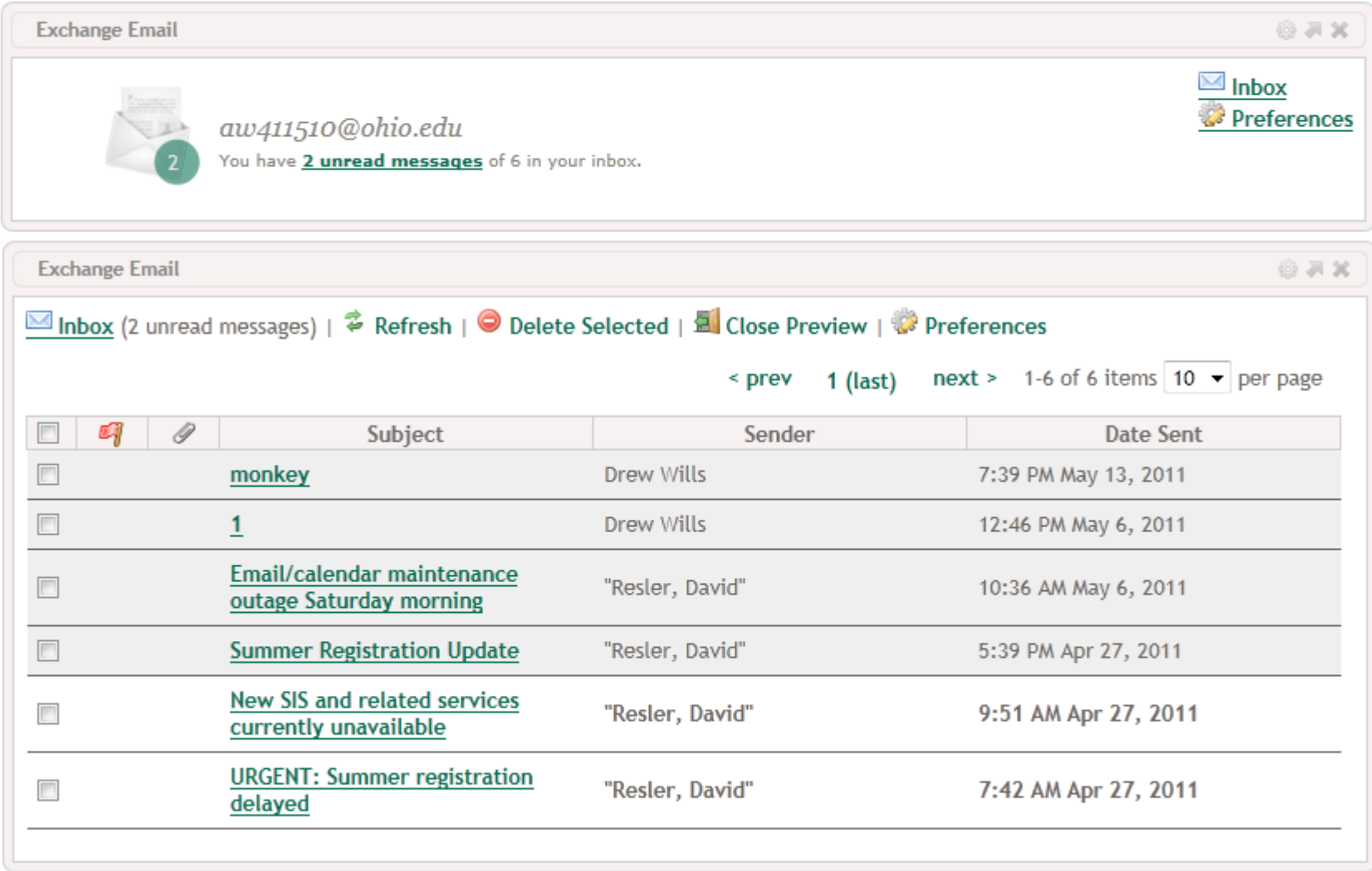

• Jen Bourey, Drew Wills, Bruce Tong OHIO

#### **Email Preview (cont.)**

- New & Noteworthy:
	- EMAILPLT-39: utf-8 character set in Subject & Body
	- EMAILPLT-43: MessageSource for internationalization
	- EMAILPLT-26: Remember users' pageSize choice
	- EMAILPLT-20: Ability to delete unwanted messages
	- EMAILPLT-23: Add an attachments column
	- EMAILPLT-38: Escaping '#' in IE6 destroys the portlet
	- EMAILPLT-42: Add a lightweight summary screen
	- EMAILPLT-41: Make URLs clickable in message body

#### **Email Preview (cont.)**

- Road Map:
	- EMAILPLT-50: Mark messages as READ
	- EMAILPLT-11: Ability to send emails

## **Simple Content Management**

#### **Welcome Bobcat**

洞翼

Welcome Bobcat! This is "My OHIO", the Ohio University Portal, a dashboard for your online services. This little 3x5 card-like area that you're reading is what is called a "portlet." There are portlets on all of the tabs.

Many things are customizable. You can add new portlets to your layout by clicking on "Add Content" at the top of the page. You around on the screen by their title bar. Yo clicking on the "X" on the portlet's title ba Ohio University!

**Styles** 

Many page.

body

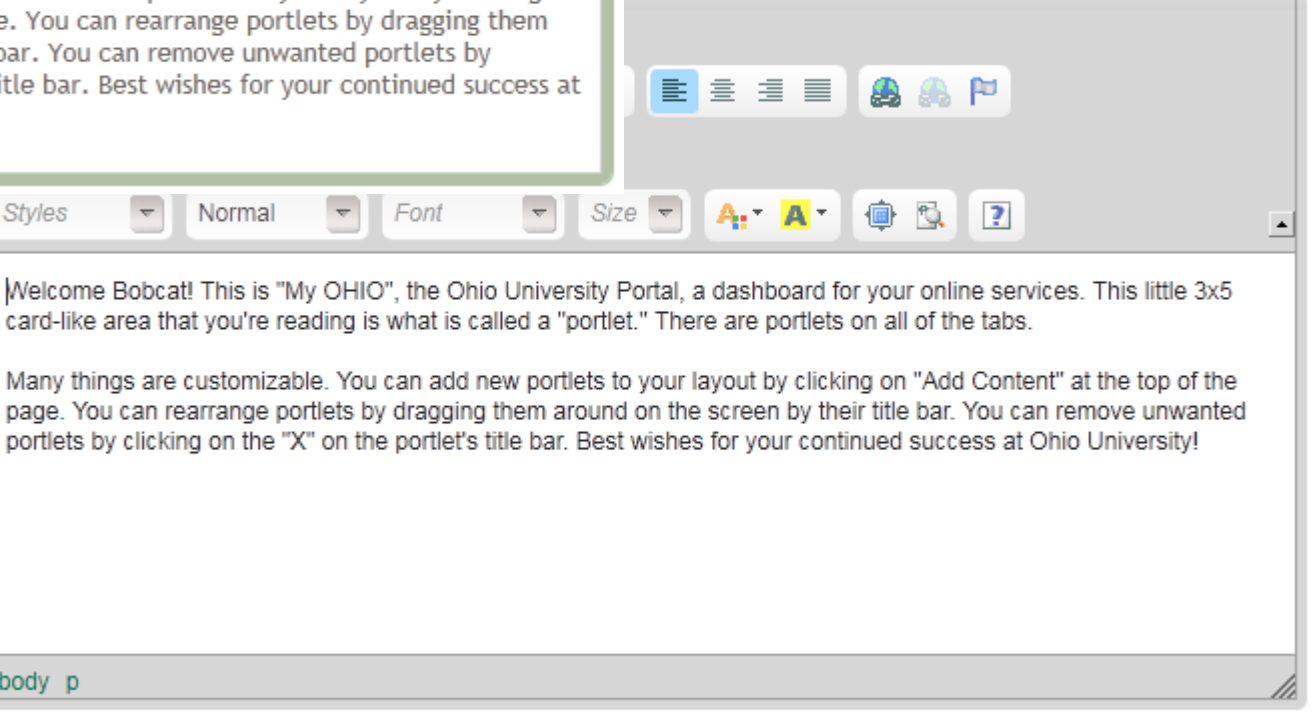

△ ABC ABC ▼

 $\leftrightarrow$   $\rightarrow$   $\rightarrow$ 

的票

 $\mathbb{R}$  a

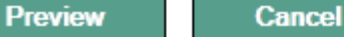

**Return without saving** 

• Jen Bourey Unicon

#### **Simple Content Management (cont.)**

- New & Noteworthy:
	- CMSPLT-13: Fluid JS variables not effectively removed
- Road Map:
	- CMSPLT-3: Allow upload of images & resources
	- CMSPLT-4: Add support for JCR persistence

#### **Weather**

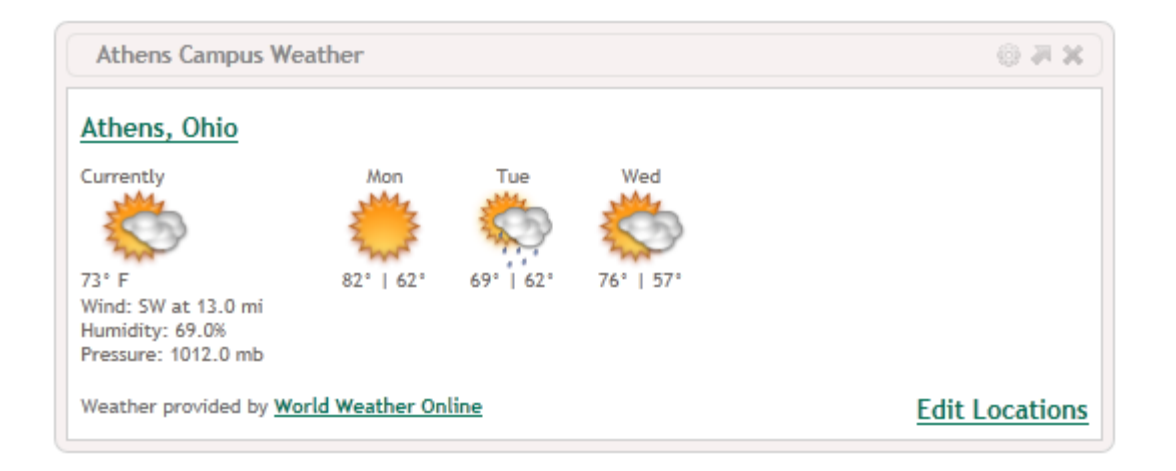

• Dustin Schultz Southern Utah/Yale University

# **Weather (cont.)**

- New & Noteworthy:
	- WPT-35: Create weather DAO for World Weather Online
	- WPT-36: Create weather DAO for Yahoo
	- WPT-46: Change of WWO API domain
- Road Map:
	- WPT-44: Missing translation in edit.jsp
	- WPT-43: Using metric unit for forecasts

## **Jasig Widget (Google Maps)**

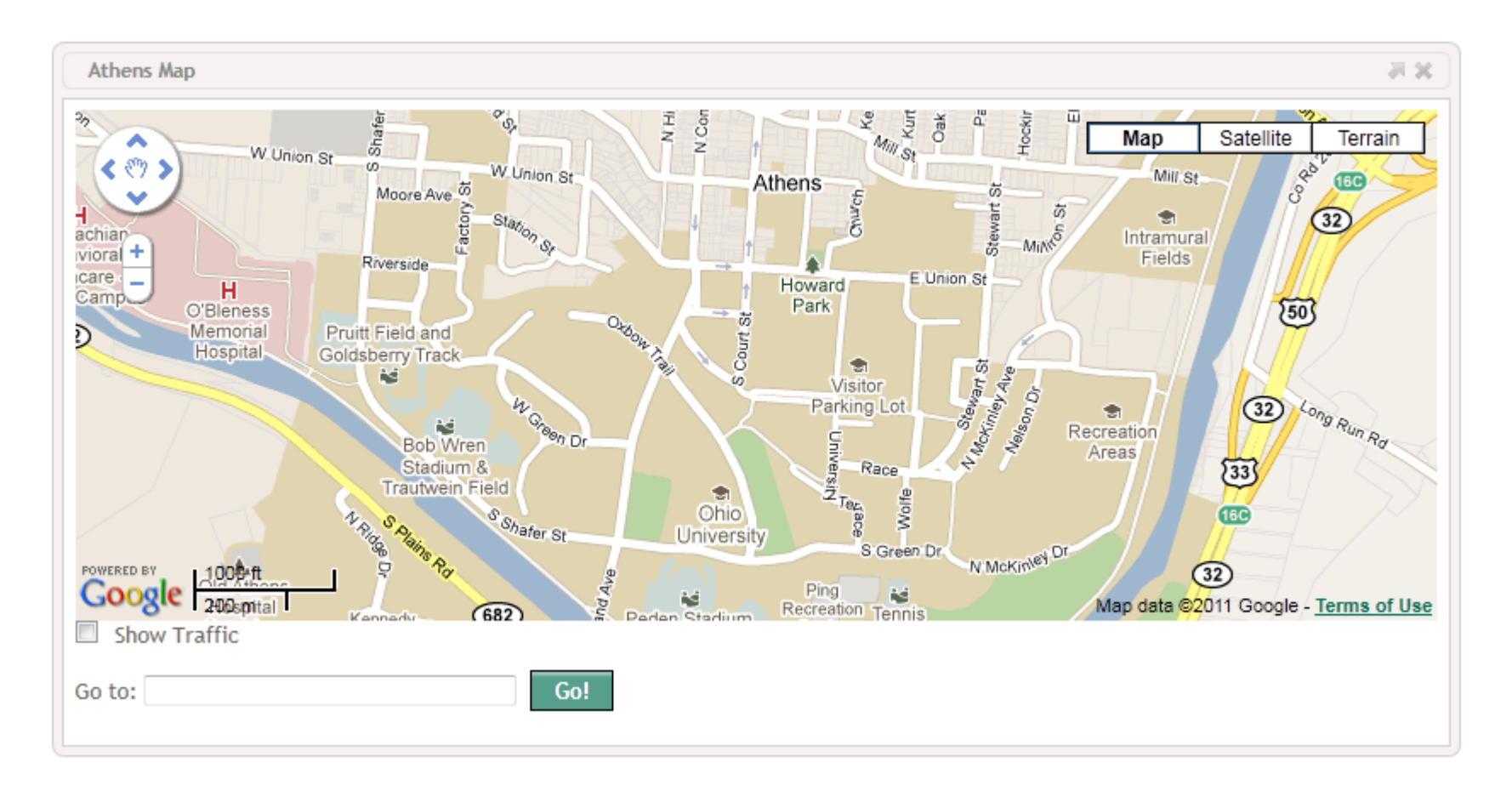

• Jen Bourey Unicon

# **Jasig Widget (cont.)**

- New & Noteworthy:
	- WIDGPT-8: Use new JS minification JSP tag
	- WIDGPT-3: Optionally specify starting location & zoom level in the maps portlet
- Road Map:
	- WIDGPT-12: Update to fluid 1.4
	- WIDGPT-9: Create a YouTube portlet

#### **News Reader**

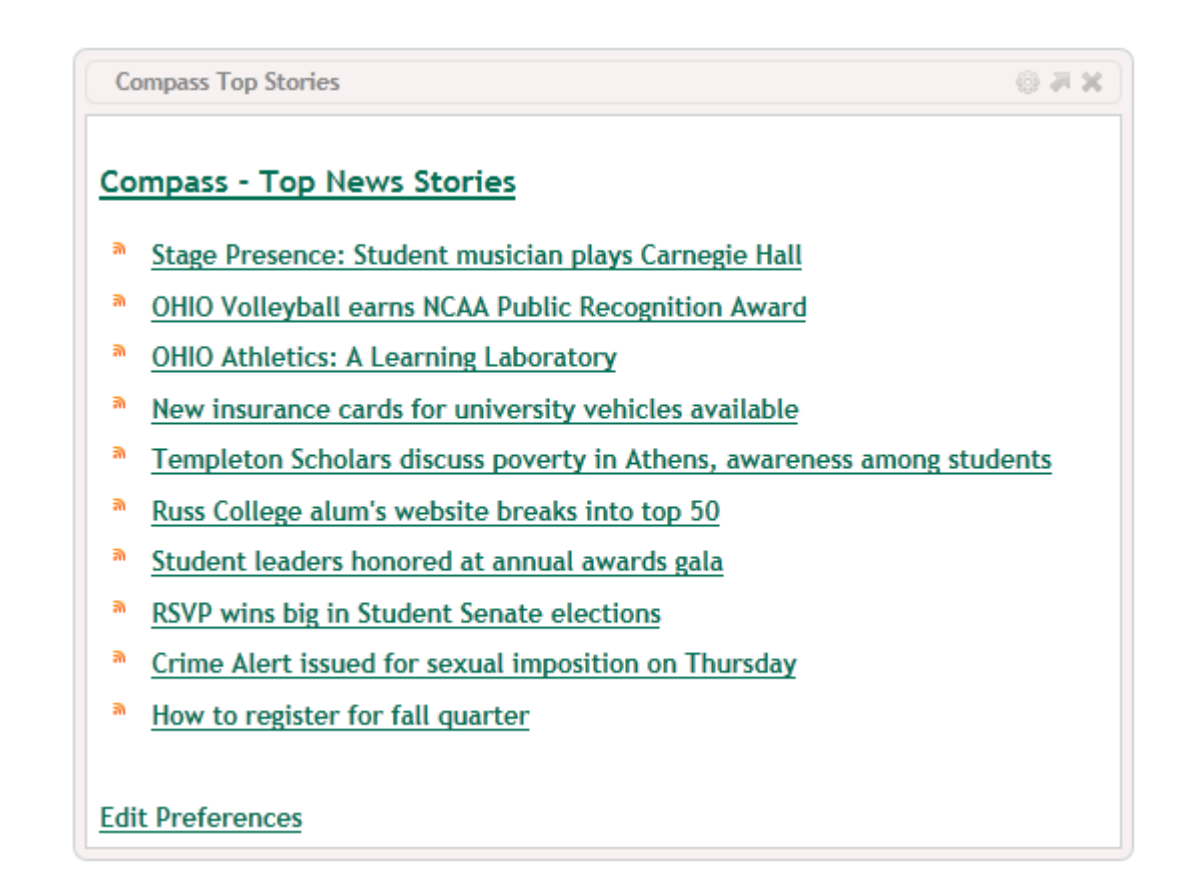

• Anthony Colebourne University of Manchester

#### **News Reader (cont.)**

- New & Noteworthy:
	- NEWSPLT-23: Add support for feed images
	- NEWSPLT-30: Upgrade to Fluid 1.3
	- NEWSPLT-19: Add mobile views for single & multi-feed
	- NEWSPLT-28: Sort news feeds consistantly
	- NEWSPLT-21: Allow an instance to specify a policy file
	- NEWSPLT-16: JS error script.parentNode is null
	- NEWSPLT-14: Allow choice of single feed view options

#### **News Reader (cont.)**

- Road Map:
	- NEWSPLT-17: Upgrade to JSR-286
	- NEWSPLT-29: Allow mobile users to select/deselect predefined feeds
	- NEWSPLT-37: Improve browser-side performance

## **Reset My Layout**

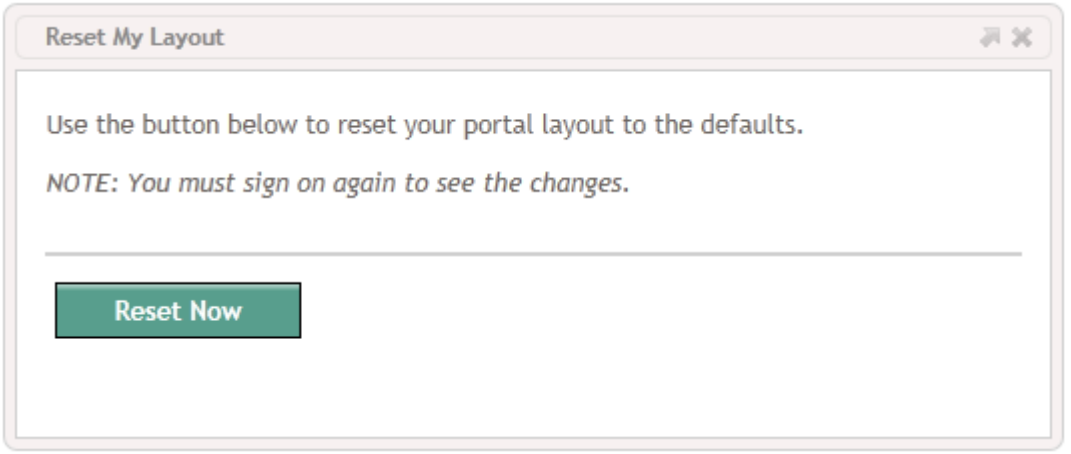

#### UP-2927: *Provide a 'Reset My Layout' portlet*

• Replaces a feature in DLMUserPreferences

# **DLM Fragment Audit**

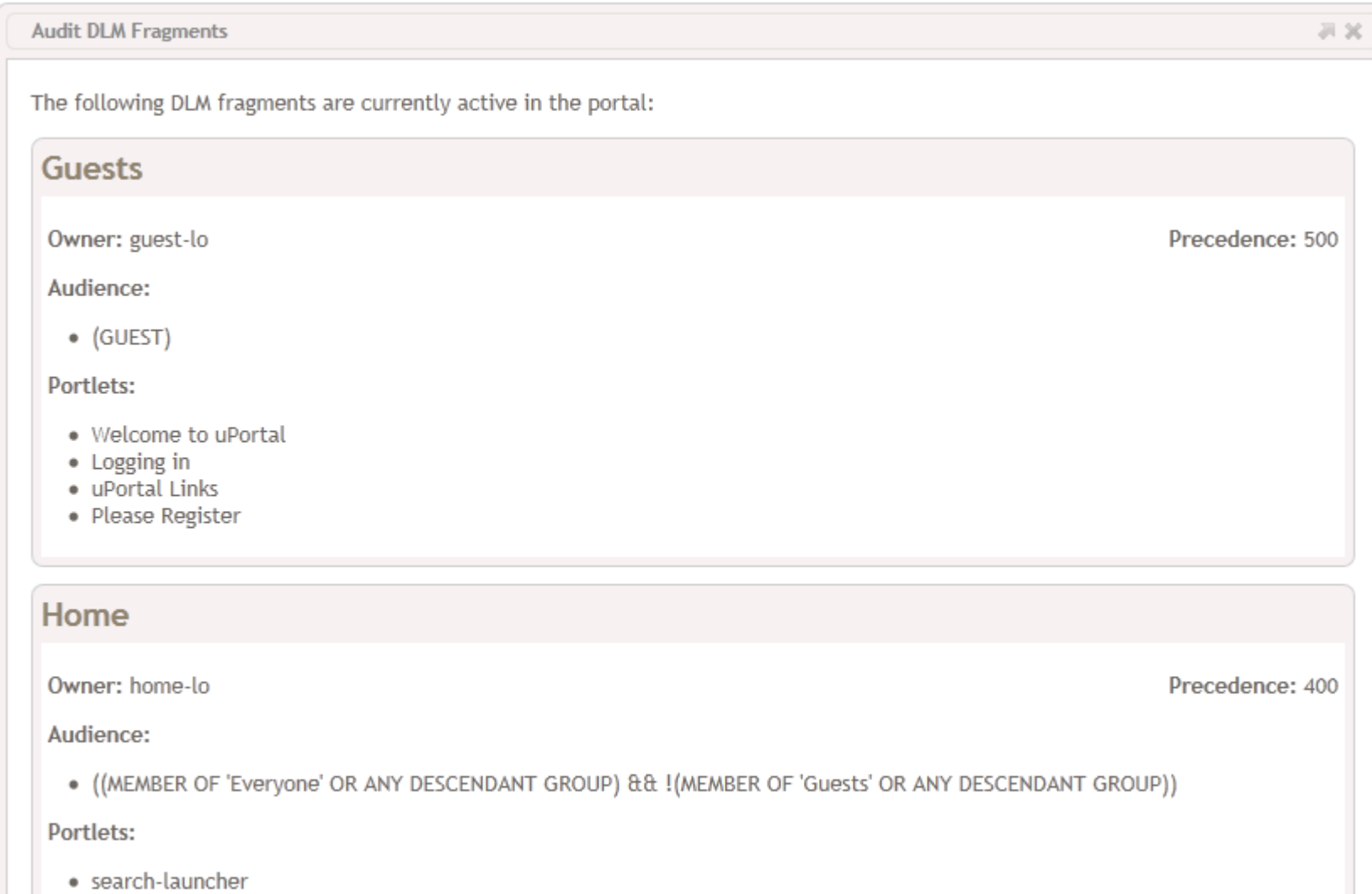

· My OHIO Announcements

## **DLM Fragment Audit**

UP-2957: *Add a framework portlet for auditing current DLM fragments*

UP-2958: *Enhance fragment-audit to show portlets on each fragment*

• Available from the Portal Administration portlet

# **Popular Apps**

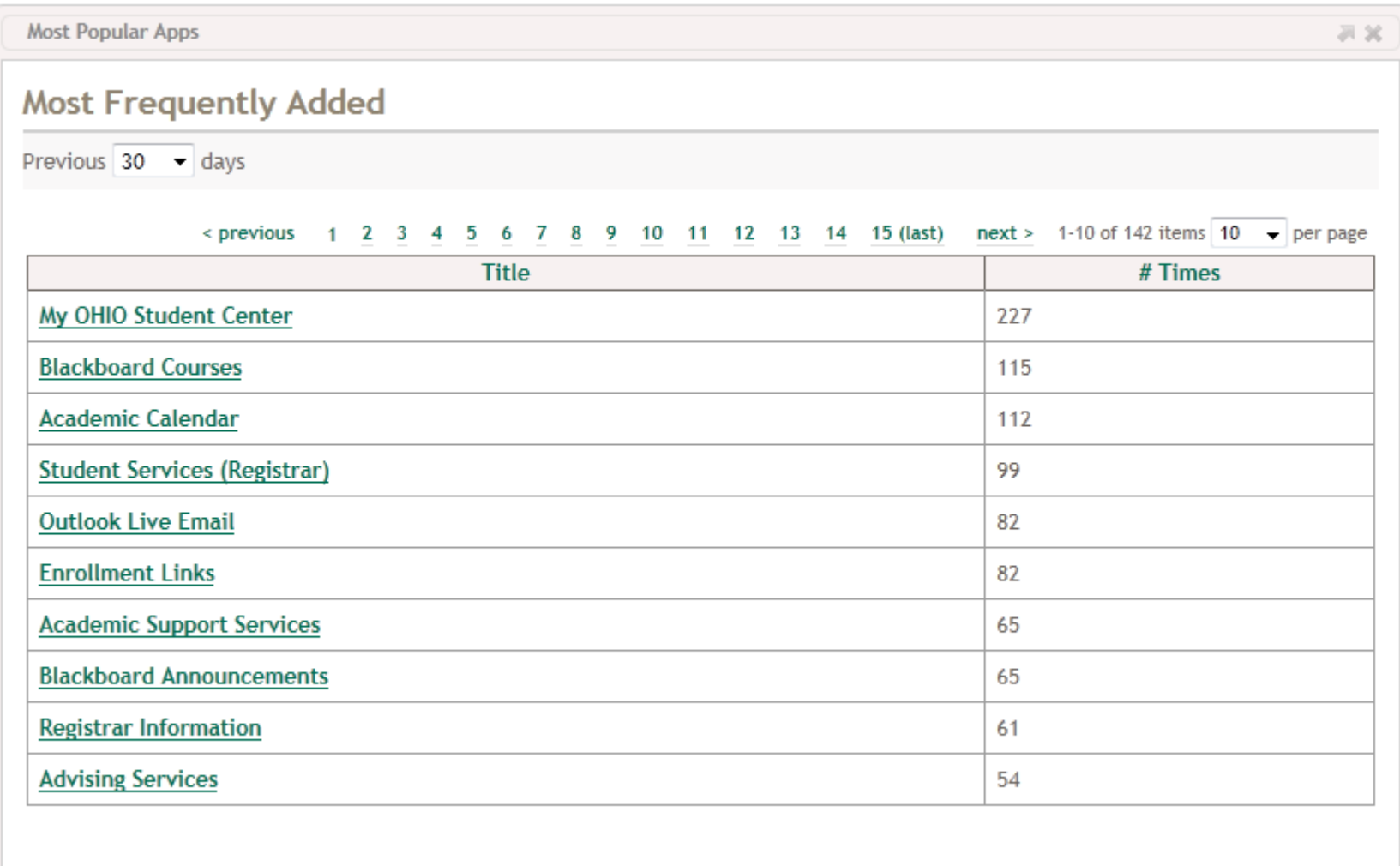

UP-2970: *Provide portlets that report which portlets have been added and how often*

- Choose a date range: 1, 7, 30, 90, 365 days
- Automatically excludes portlets you can't access
- Click a portlet to "use it now"
- Also available in the Portlet Manager
- Where you can also choose a starting date

#### **Feedback**

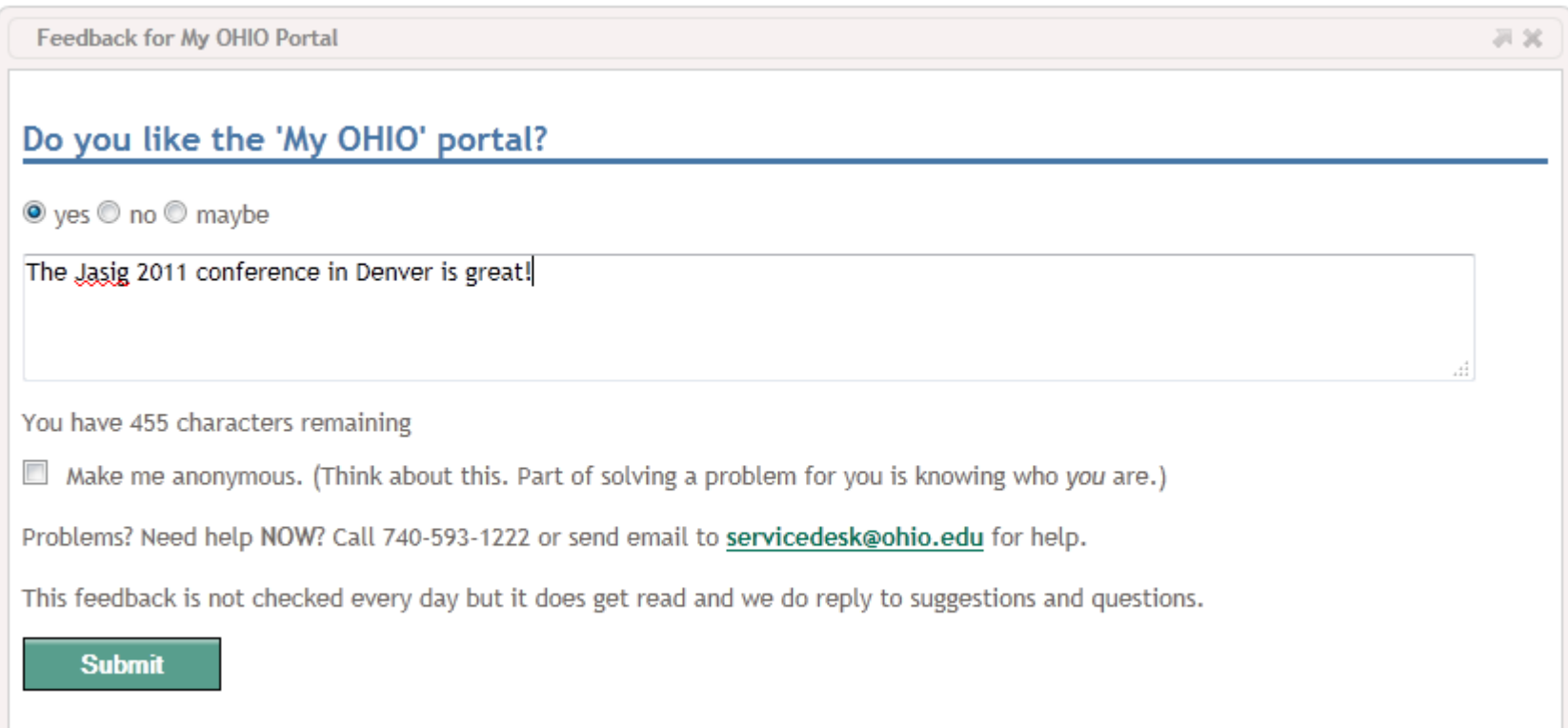

#### • Jen Bourey Unicon

## **Feedback (cont.)**

- New & Noteworthy:
	- FBP-4: Portlet fails when user makes no selection
	- FBP-5: Add configurable rows, cols, and character limit
	- FBP-7: Textarea does not use available width
- Road Map:

– FBP-3: Externalize all messages for internationalization

#### **Questions?**

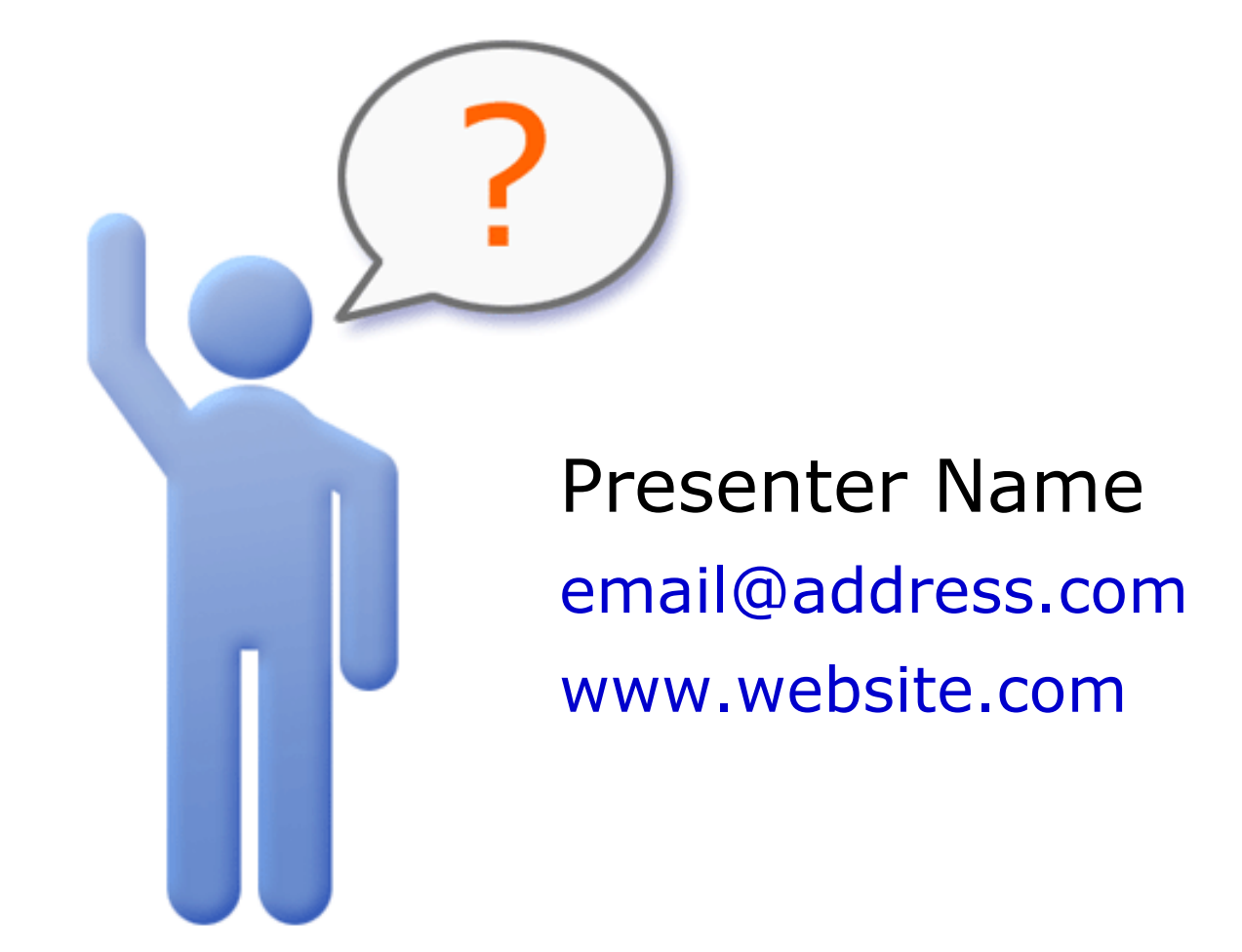

# **Section Two Title**

1. Section One 2. Section Two 3. Section Three 4. Section Four 5. Section Five 6. Section Six

# **Section One Title**